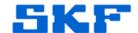

## Knowledge Base Article

Product Category: Software

Product: CMWA 8810 - Wireless Sensor Device Manager

Version: N/A

## **Abstract**

This article explains what to do in the event the SKF Wireless Sensor Device Manager software opens to a blank page.

## Overview

This issue shown in Figure 1 occurs when the file DockPanel.Config is corrupt.

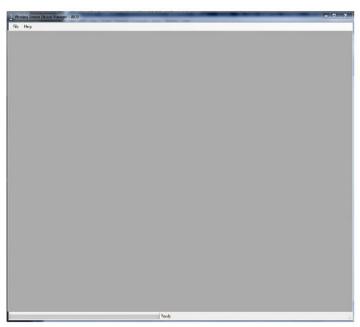

Figure 1. Software opening to a blank screen

The default directory location for this file is <u>C:\Program Files</u> (x86)\SKF-RS\Wireless Sensor Device Manager-8800 (on Windows 7) or <u>C:\Program Files \SKF-RS\Wireless Sensor Device Manager-8800</u> (on Windows XP).

To resolve the problem, delete the DockPanel.config file and restart the software.

----

For further assistance, please contact the Technical Support Group by phone at 1-858-496-3627, or by e-mail at TSG-CMC@skf.com.